# **<3주차 실험 공지>**

# **키르히호프 법칙 (실험 교재 p42 ~ p43)**

- 교재의 전압 및 저항 값을 사용하는 것이 아닌 **반드시 공지에 주어진 회로의 전압 및 저항값을 사용**합니다.

- 3주차 실험은 아래의 **실험 1~3 모두** 진행합니다.

- 보고서의 표 양식을 공지의 표 양식과 동일하게 작성합니다.
- 예비 보고서의 분량은 4**장,** 결과보고서 분량은 **4장 이내로** 작성합니다.
- 예비 학습 내용에 교재 외의 다른 자료를 참고한 경우, **출처**를 명시합니다.

- PSpice에서 회로 구성할 때 자신의 학번과 이름을 같이 작성하여 넣으세요

# - **실험 1. 키르히호프 전류 법칙**

1. 다음의 회로를 구성하고 각 브랜치의 전류를 측정하여 아래의 표를 완성하시오. 측정된 전 류간의 관계를 키르히호프의 전류 법칙으로 설명하시오.

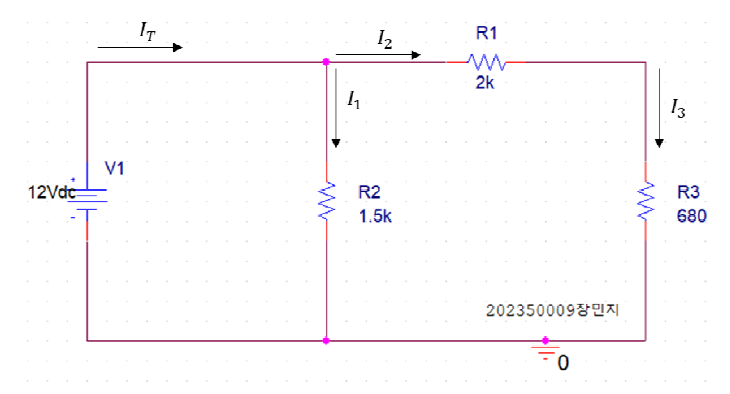

2. 예비 보고서 : 아래 예시같은 PSpice에서 시뮬레이션을 돌려 원하는 값을 얻은 회로 사진,<br>키르히호프 전류 법칙 계산과정, 계산값(표), PSpice 시뮬레이션 결과(표)

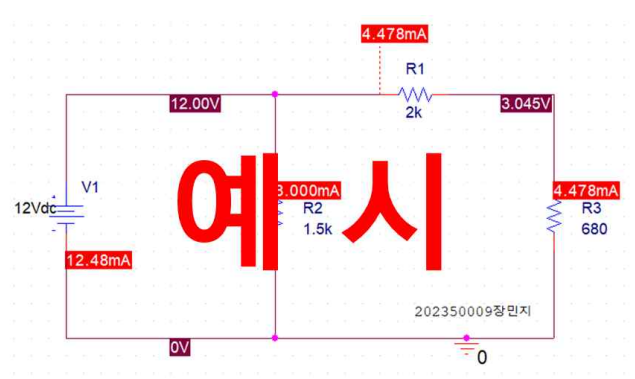

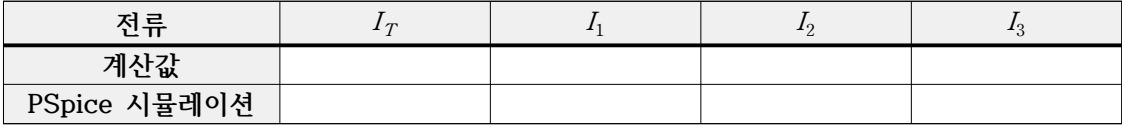

3. 결과 보고서 : 회로사진, 멀티미터 측정 사진 4개, 키르히호프 전류 법칙 계산 값(표), PSpice 시뮬레이션 결과(표), 멀티미터 측정값(표)

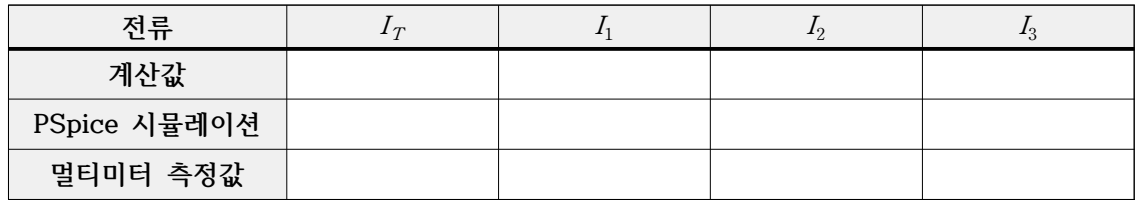

### - **실험 2. 키르히호프 전압 법칙**

1. 다음의 회로를 구성하고 각 노드의 전압을 측정하여 표를 완성하시오. 측정된 전압간의 관 계를 키르히호프의 전압 법칙으로 설명하시오.

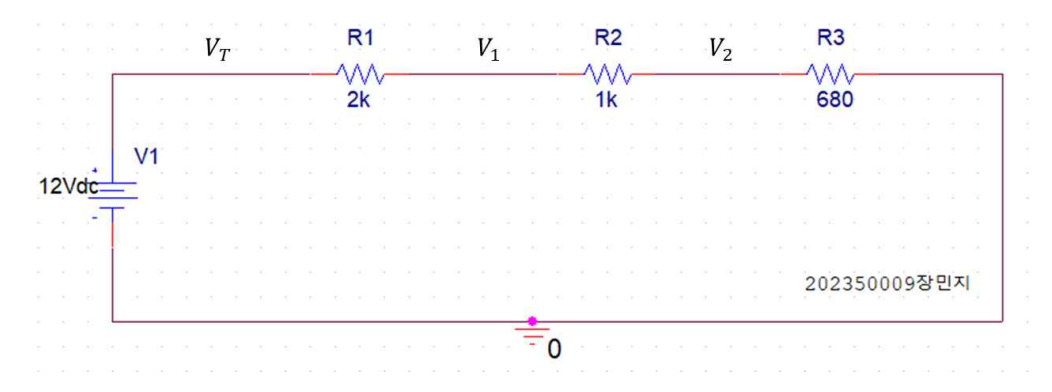

2. 예비보고서 : PSpice에서 시뮬레이션을 돌려 원하는 값을 얻은 회로 사진, 키르히호프 전 압 법칙 계산과정과 아래 표

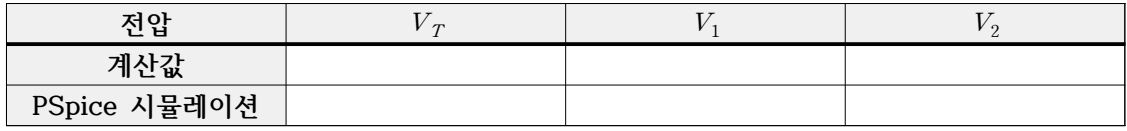

3. 결과보고서 : 회로사진, 멀티미터 측정 사진 3개, 키르히호프 전압 법칙 계산값, PSpice 시뮬레이션 결과, 멀티미터 측정값

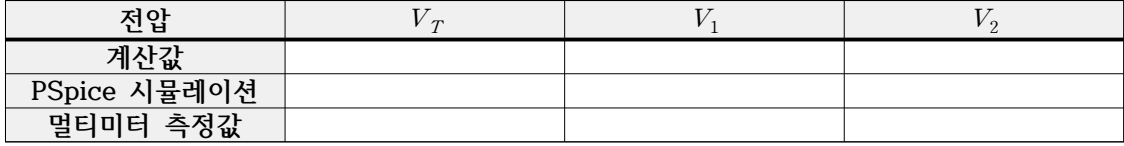

## - **실험 3. 전압 분배법칙 (가변저항의 활용)**

1. 아래 회로를 구성하고  $R_2$  양단의 전압이 아래의 표와 같게 되도록 가변저항기  $R_2$ 을 조정 하시오. 가변저항기의 측정값과 계산값을 구하여 아래의 표를 완성하시오.

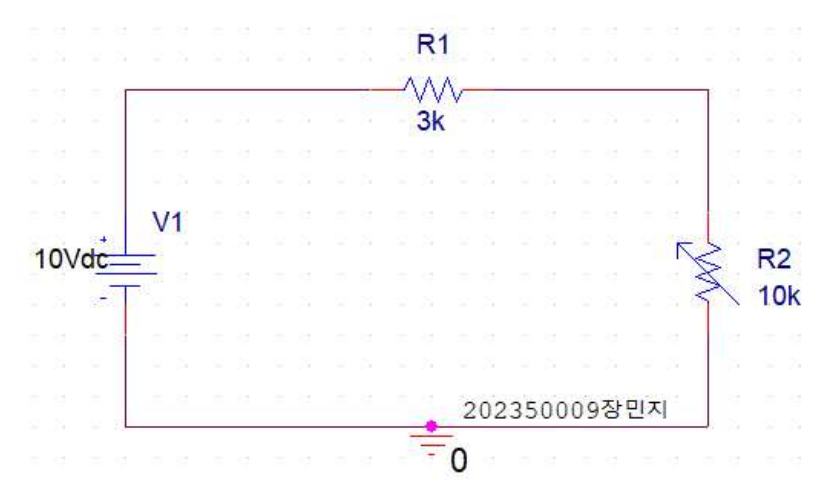

2. 예비보고서 : PSpice에서 시뮬레이션을 돌려 원하는 값을 얻은 회로 사진, 가변저항 계산 값, 가변저항 SET 값, PSpice 시뮬레이션 결과

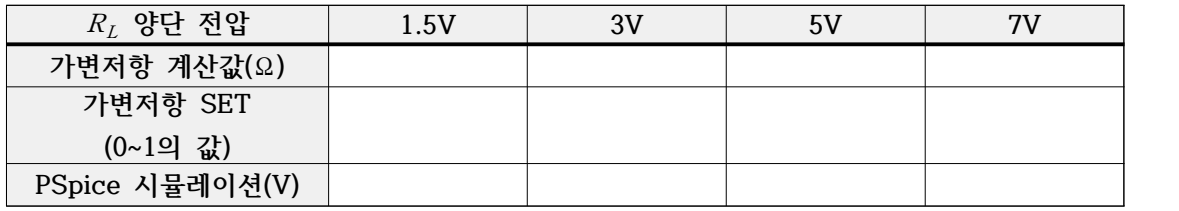

3. 결과보고서 : 회로사진, 멀티미터 측정 사진 4개, 멀티미터 측정값, 가변저항 계산값

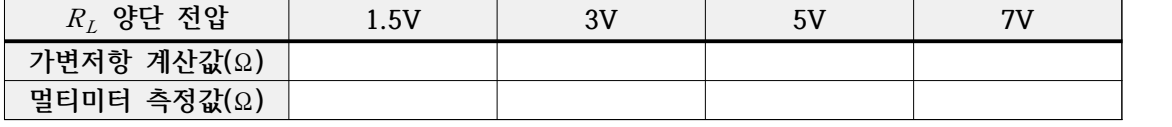

#### **\* PSpice 가변저항 사용법**

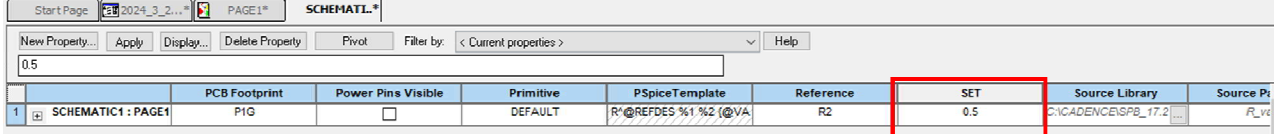

가변저항 더블클릭 -> Property Editor -> SET 값 변경 SET 값은 가변저항에 곱해지는 값으로, 본 예제에서는 5k $\Omega$  가변저항에 SET을 0.5로 설정했으므로  $5kQ \times 0.5 = 2.5kQ$ 이다.